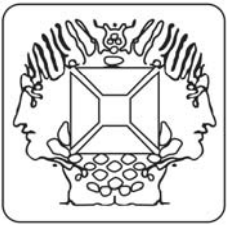

## **Logiciel DMX-512 Light Controller pour la K8062**

**Velleman Kit Legen Heirweg 33 9890 Gavere Belgium** 

Le logiciel permet de créer des séquences pour des spectacles lumineux.

Une séquence consiste en plusieurs scènes.

Créez une scène en réglant la valeur des canaux DMX pour les appareils utilisés.

Ajustez les valeurs des canaux DMX à l'aide des faders comme avec un contrôleur DMX traditionnel.

Sélectionnez le nombre de canaux DMX à utiliser à l'aide du réglage **DMX Channels (canaux DMX)**.

Vous pouvez parcourir les canaux sélectionnés à l'aide de la glissière en bas.

Afin de créer une séquence, vous n'avez qu'à régler les paramètres des appareils (valeurs des canaux DMX), la durée du fade et la durée des scènes.

• Ajoutez les scènes à la fin de la séquence avec le bouton **Add Scene (ajouter scène)**.

- Cliquez sur une scène de la liste à fin de la sélectionner.
- Insérez des scènes avec le bouton **Insert (insérez)**.
- Effacez des scènes avec le bouton **Delete Scene (effacer scène)**.
- Copiez les réglages des scènes sélectionnés vers les faders avec le bouton **Copy Scene (copier scène)**.
- La durée du fade est réglable par scène.
- La durée de fade détermine la durée de la transition vers les nouvelles valeurs.
- La durée de chaque scène est réglable.

La durée de la scène détermine combien de temps il faut avant le séquenceur commute vers la prochaine phase. Cliquez sur **Play** pour jouer la séquence.

Utilisez l'option **Save Show (mémoriser show)** dans le menu **File (fichier)** pour mémoriser la séquence. Ouvrez la séquence mémorisée avec l'option **Open Show (ouvrir show)** dans le menu **File (fichier)**.

**Visitez www.velleman.be pour plus de détails.**